## **Windows 10 Video Editor Tutorial for LACC Journalism Students**

**By Edward Locke [\(edwardnlocke2022@gmail.com](mailto:edwardnlocke2022@gmail.com) | 626-759-0381)** 

To launch the program:

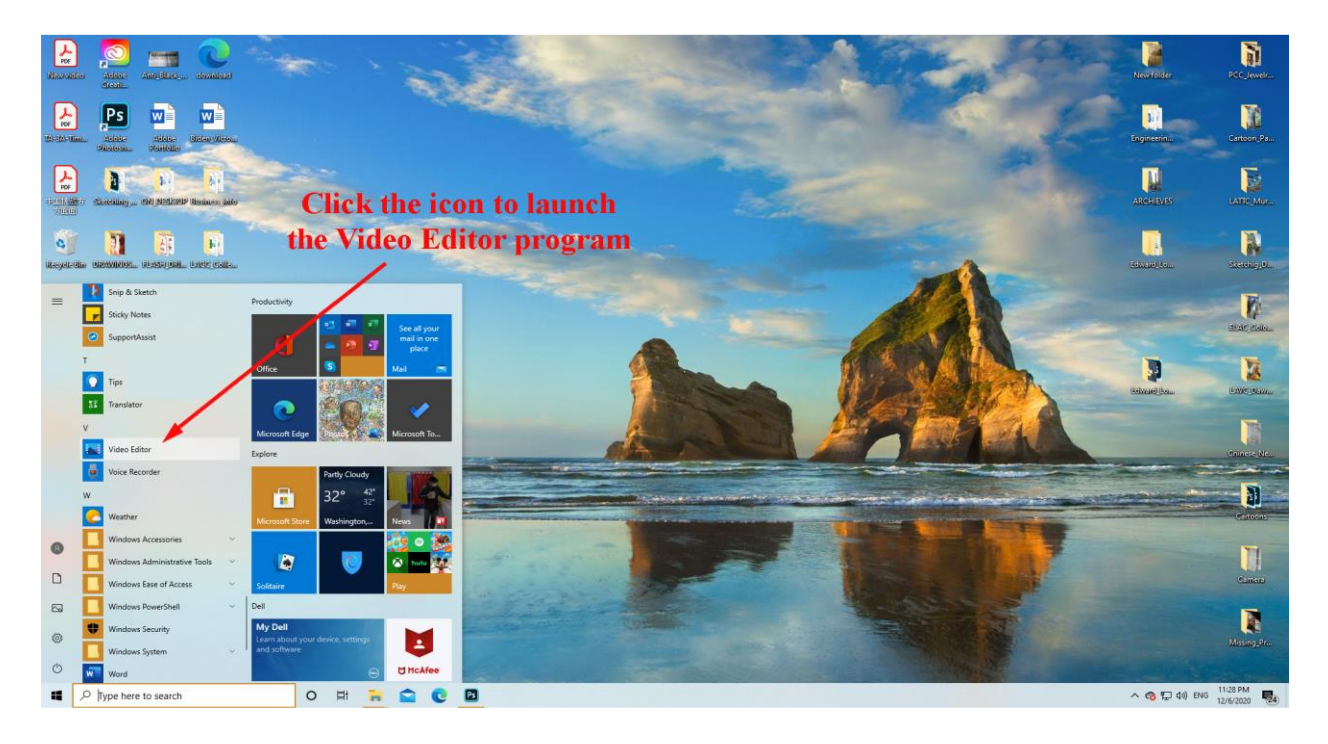

To start a new project:

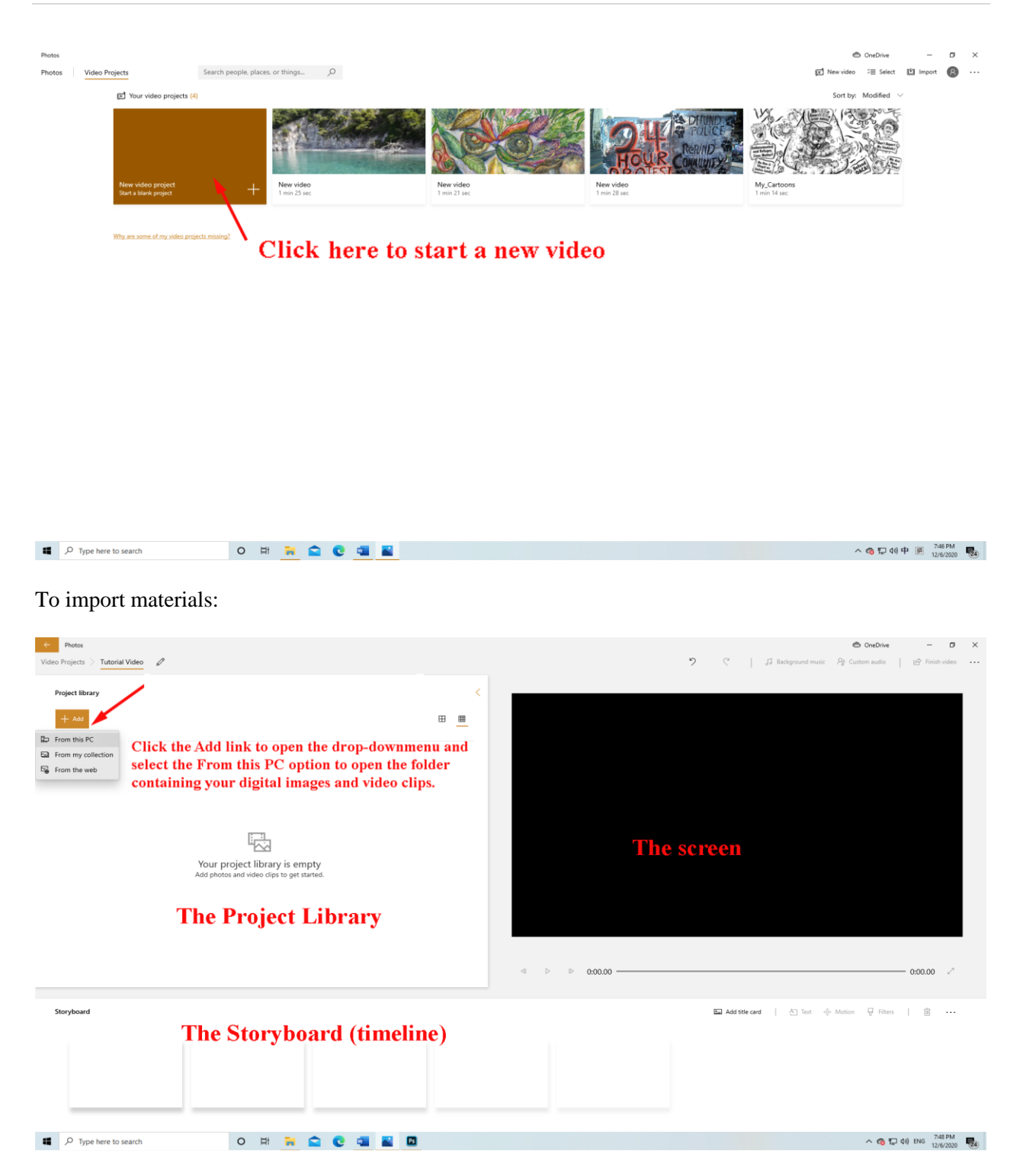

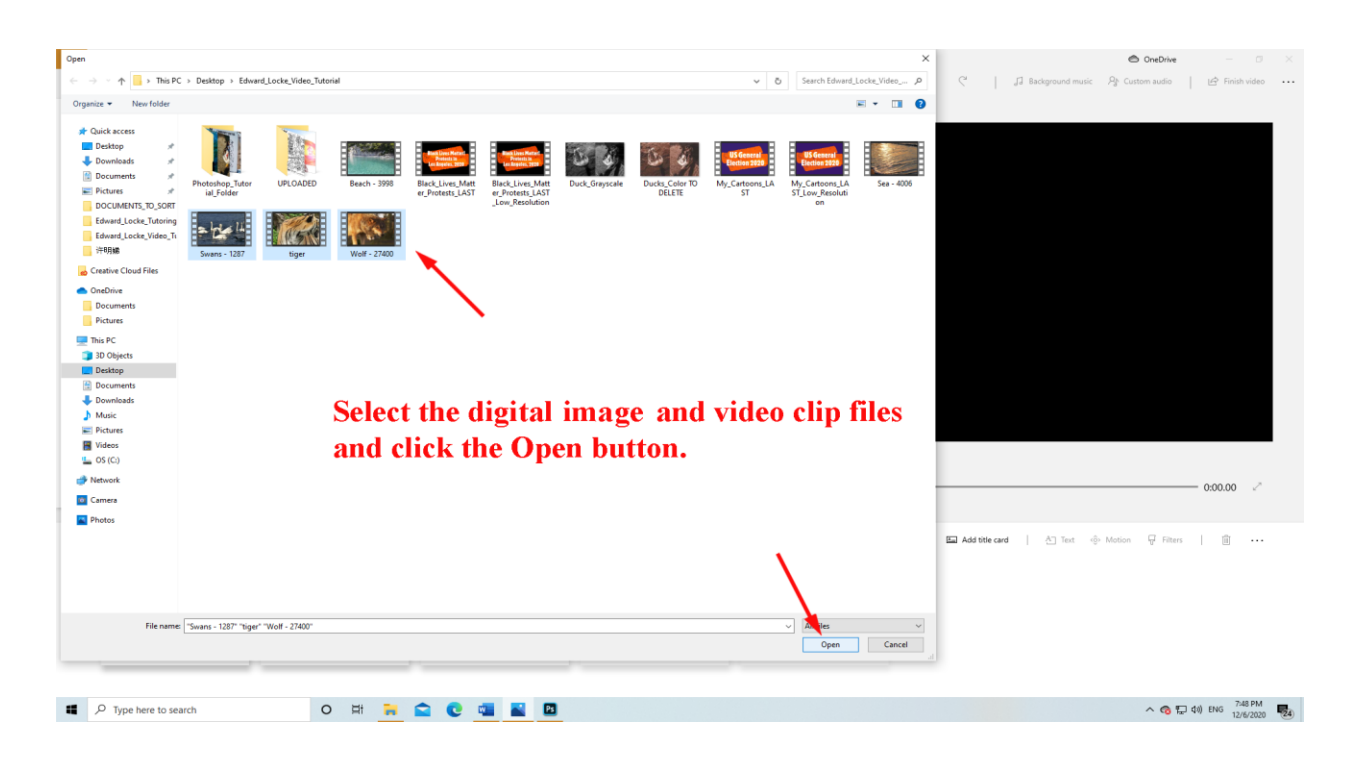

## The project screen:

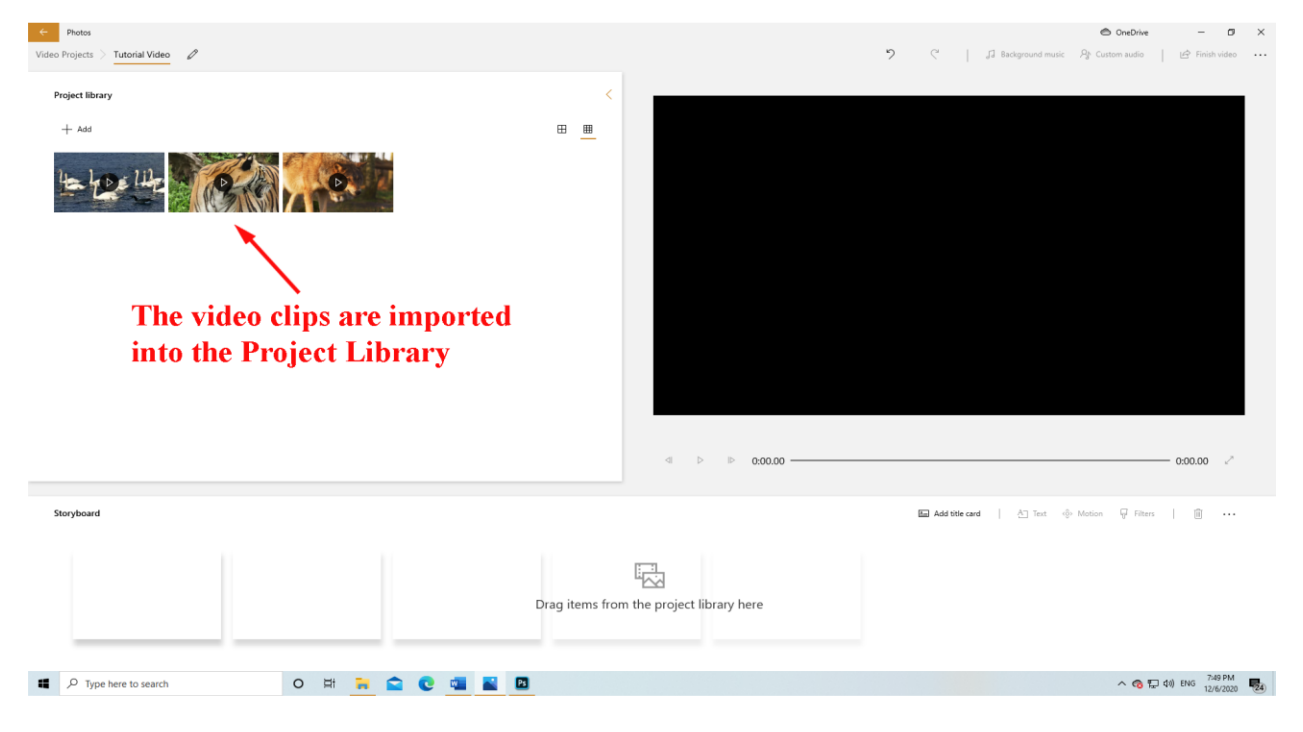

Creating and editing the project:

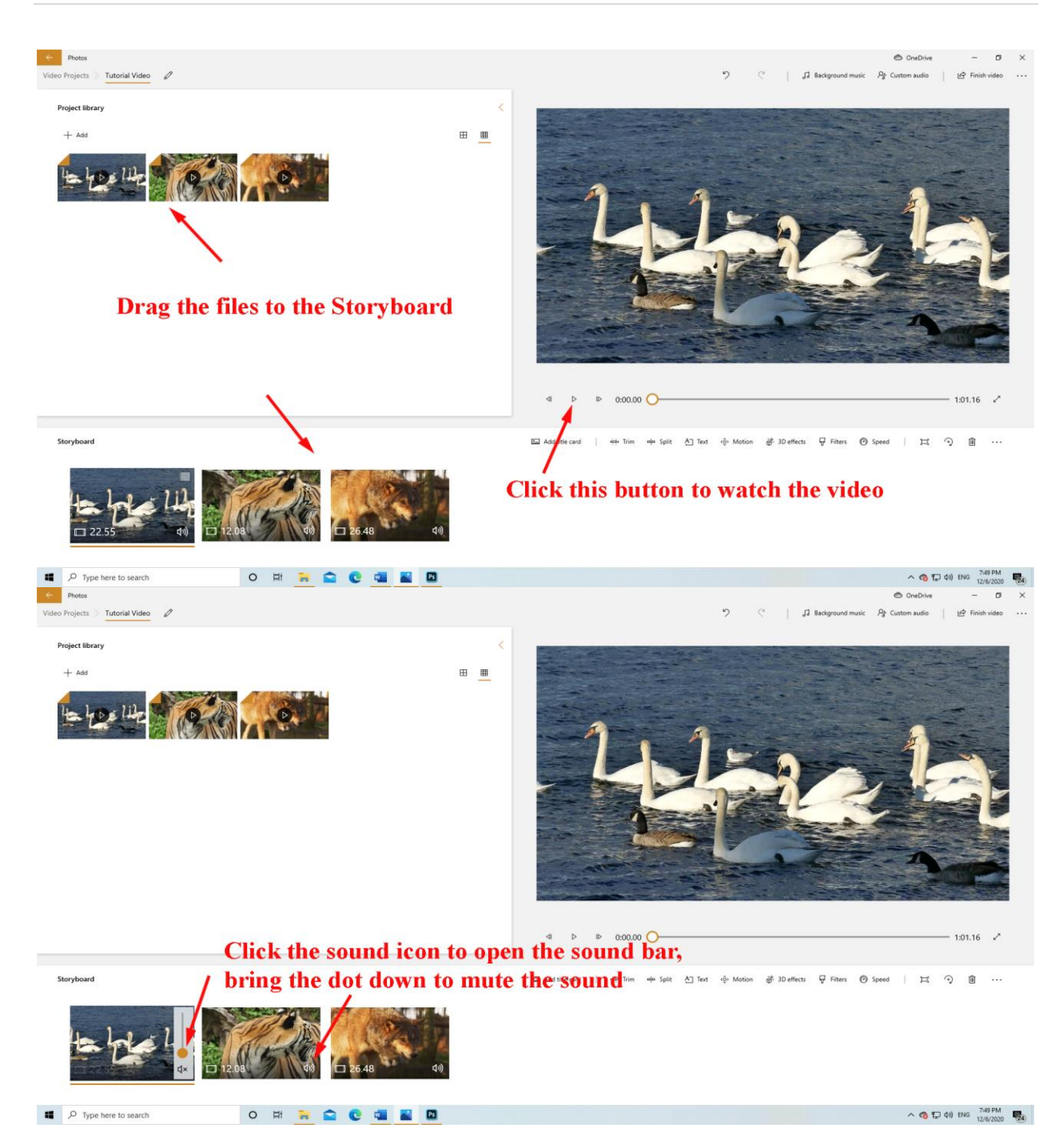

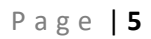

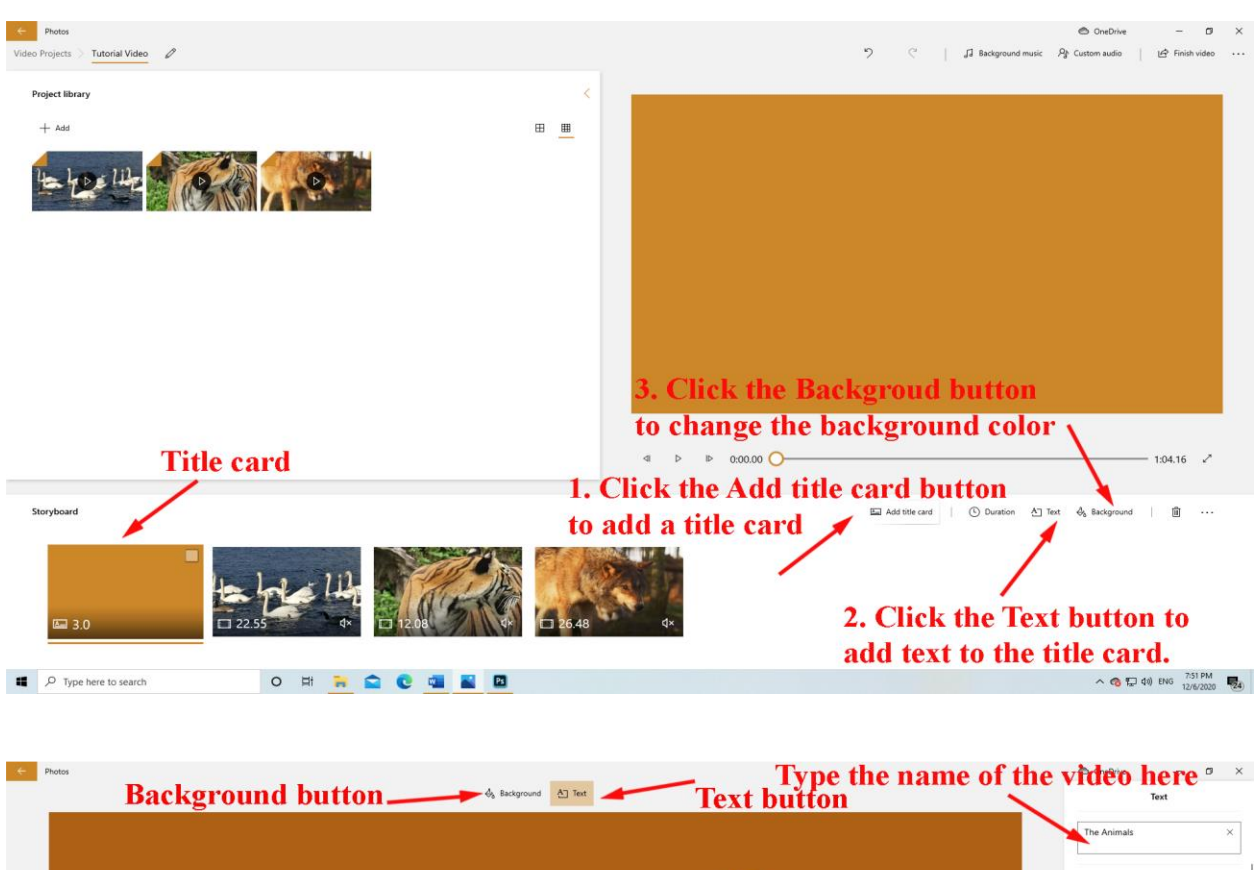

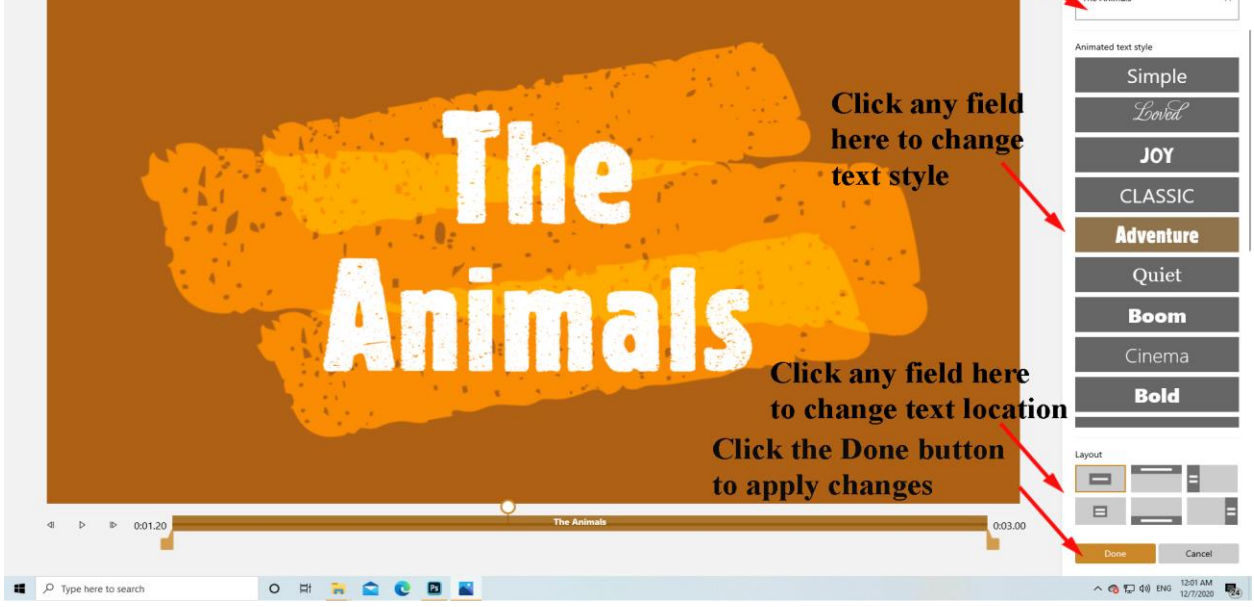

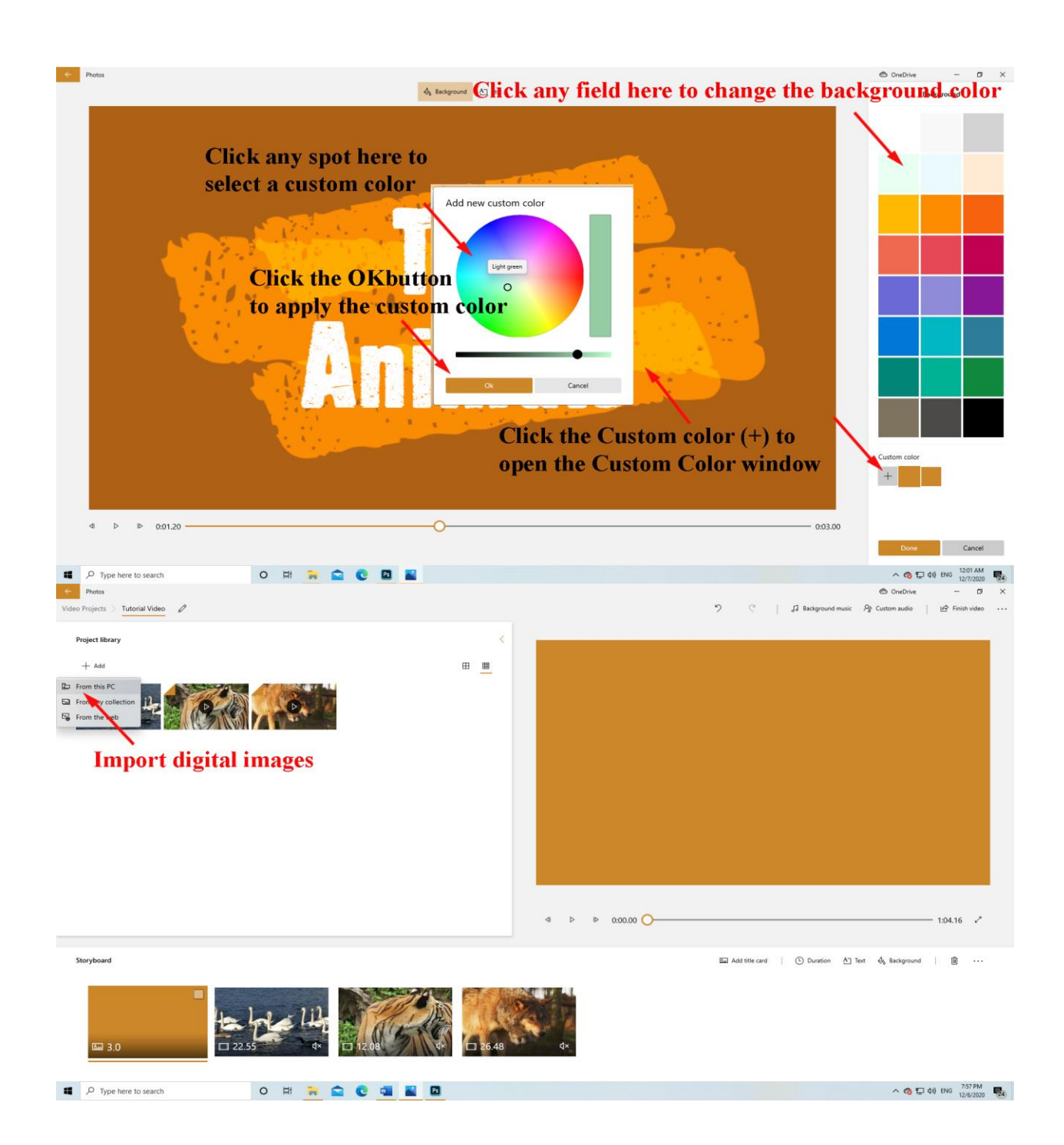

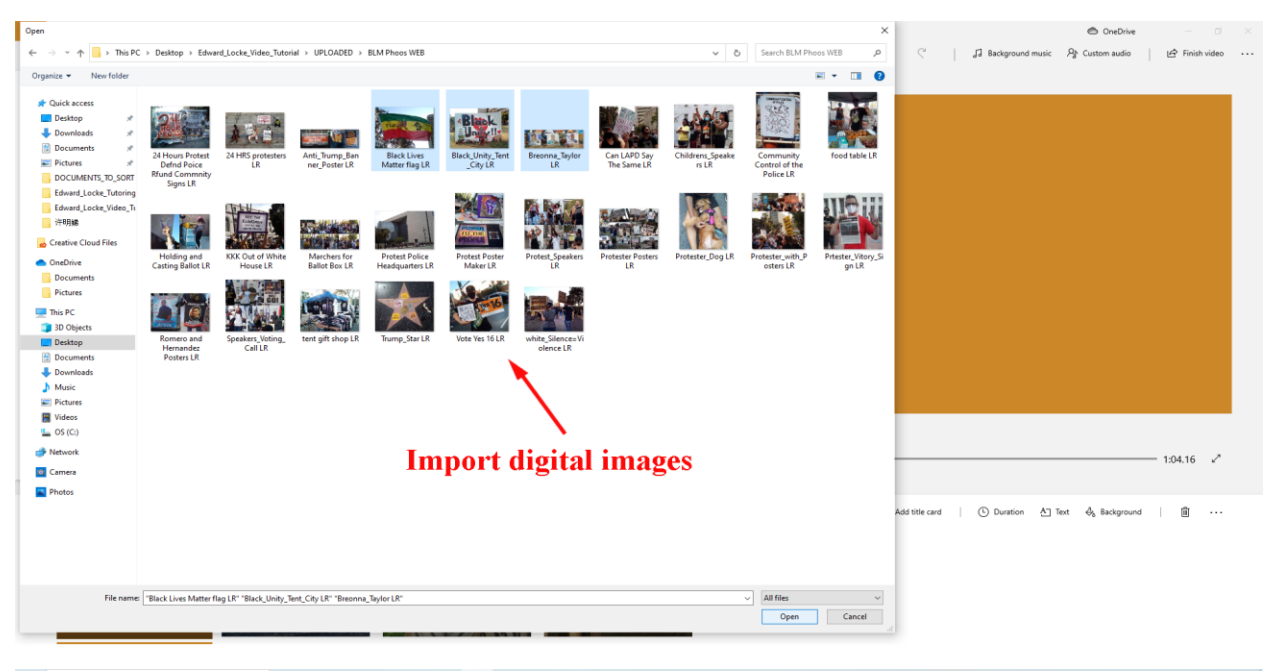

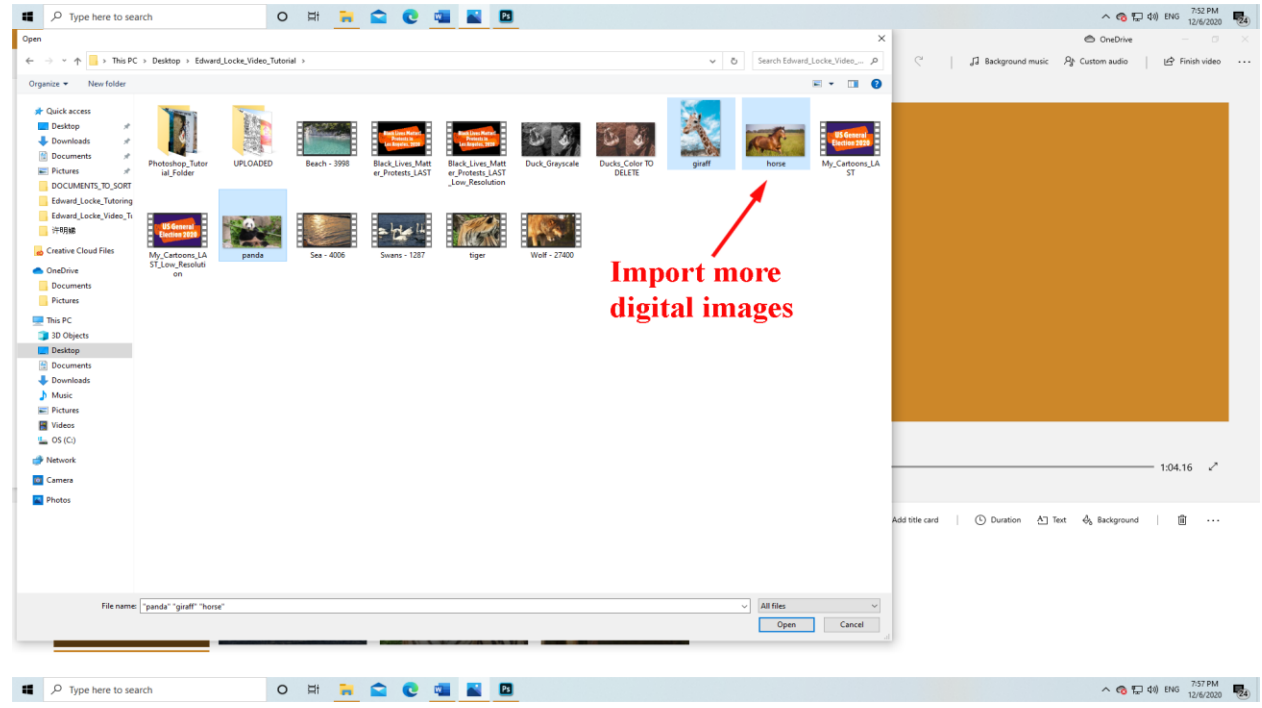

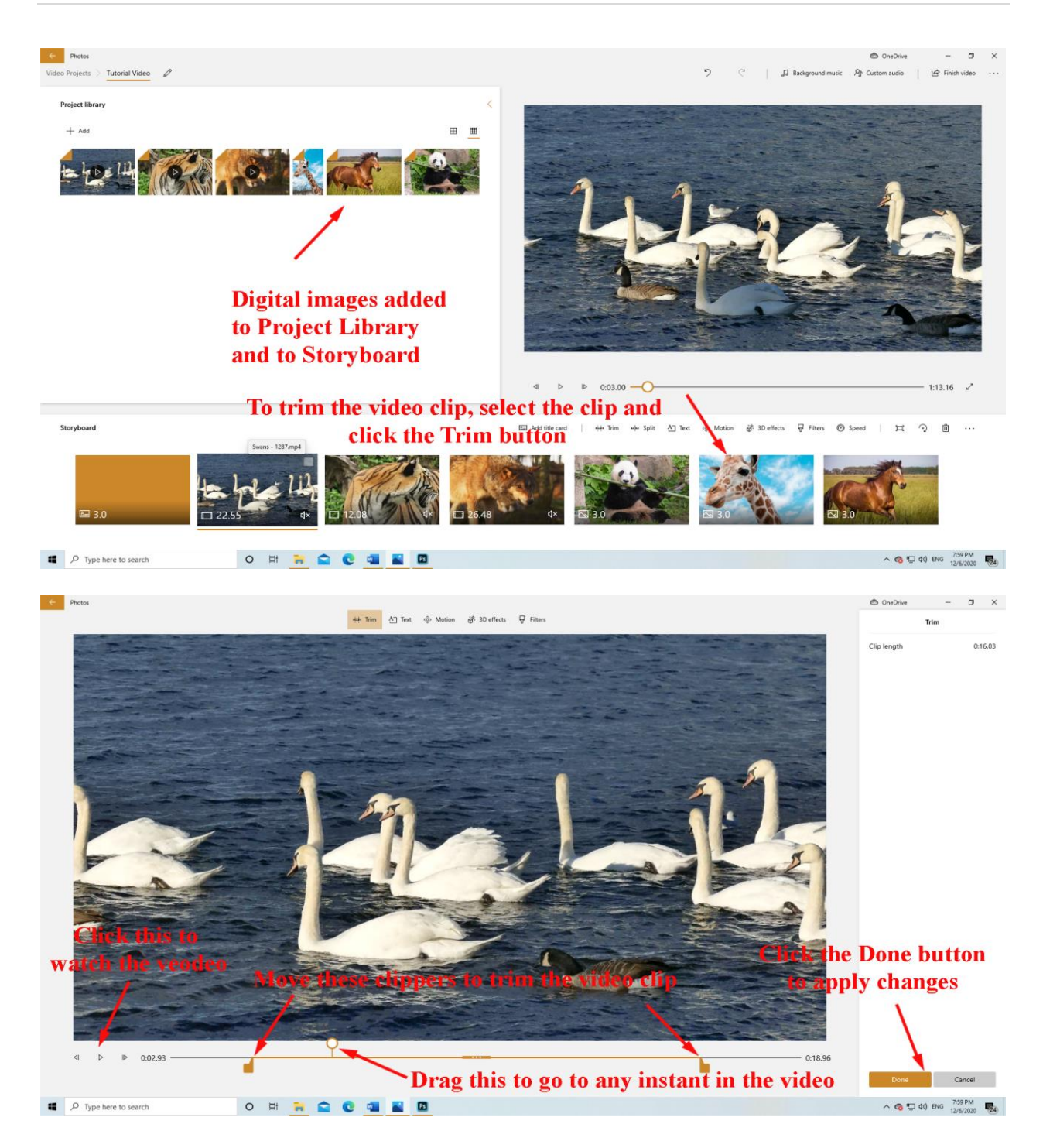

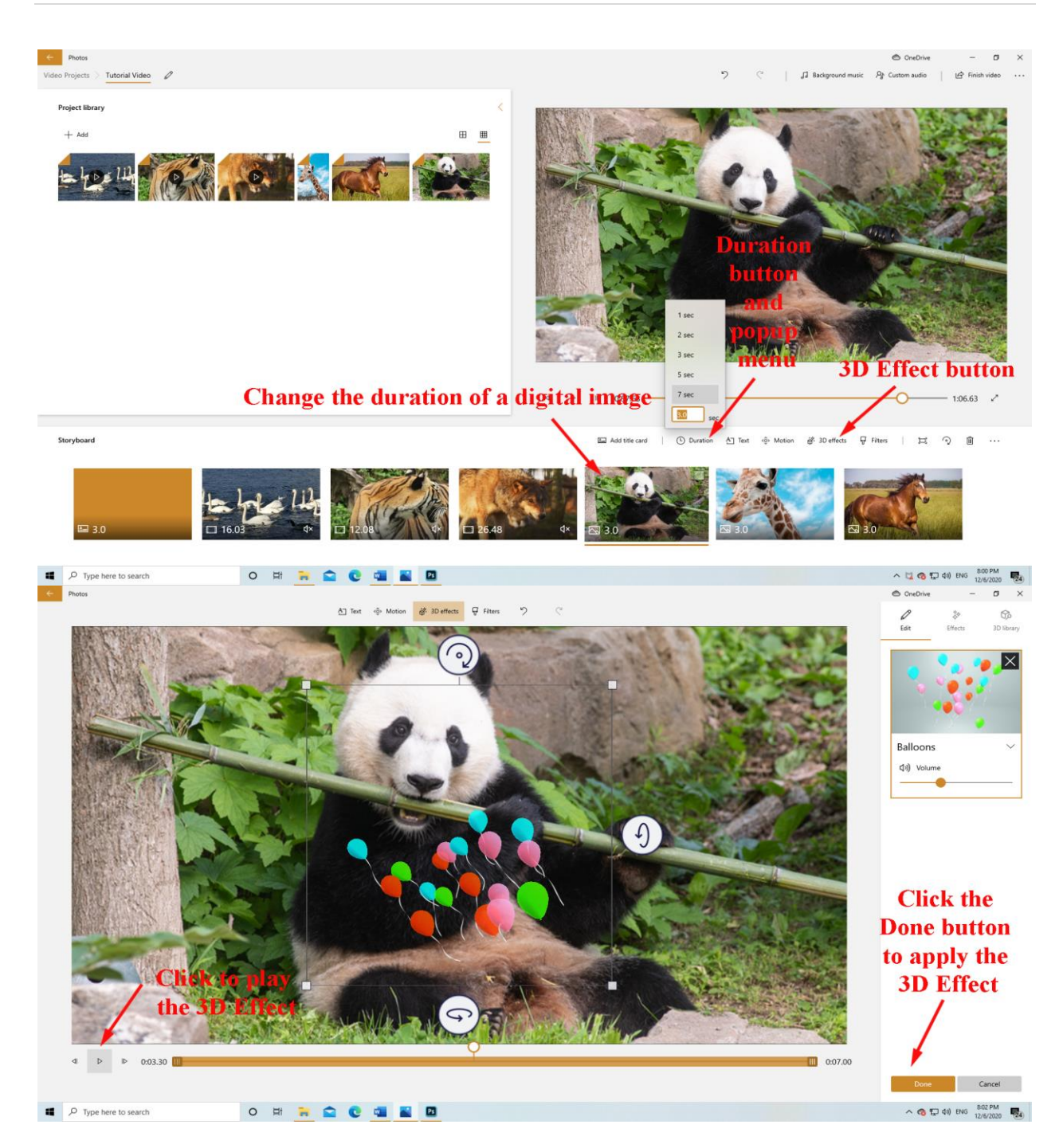

## Page | 10

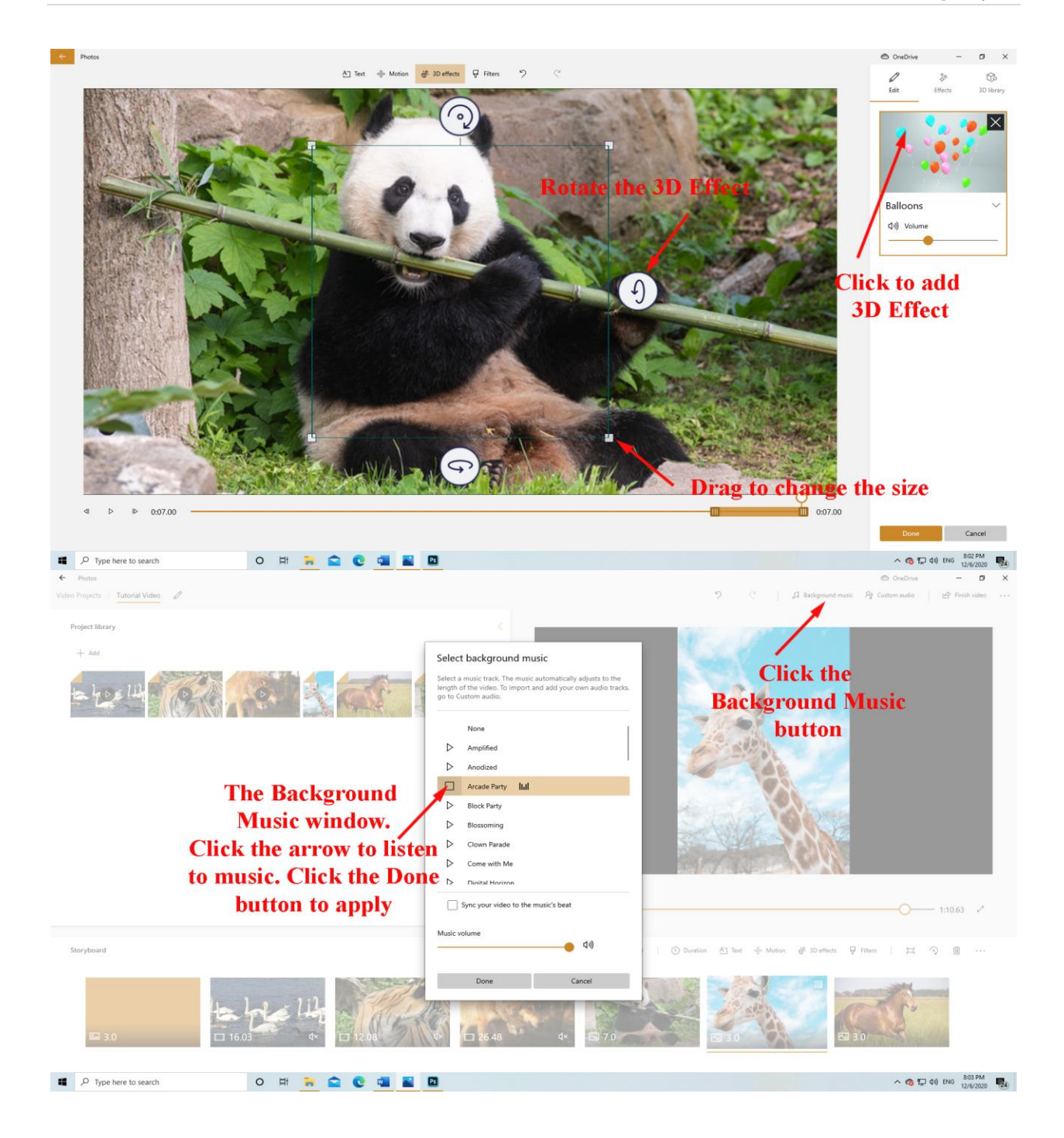

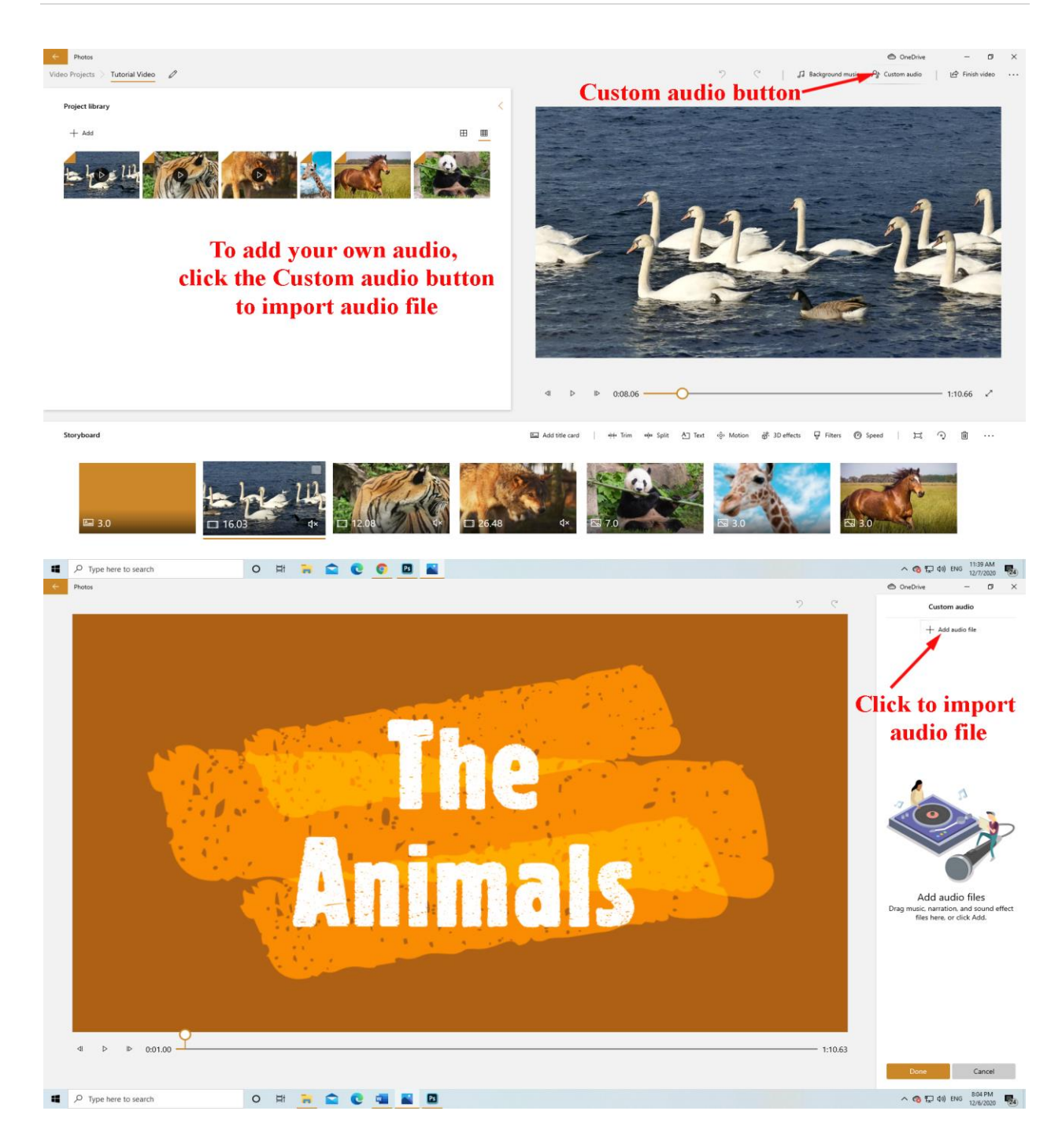

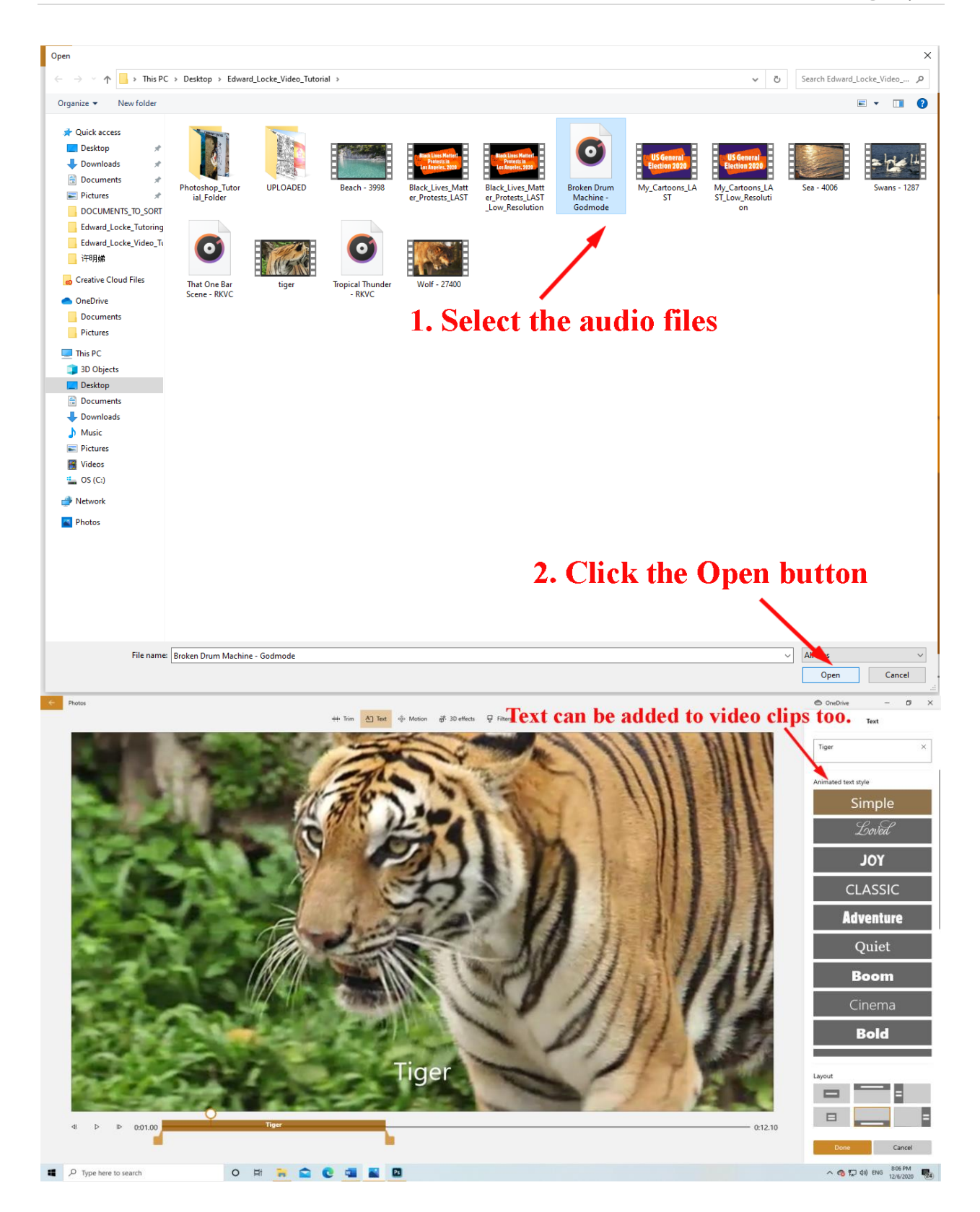

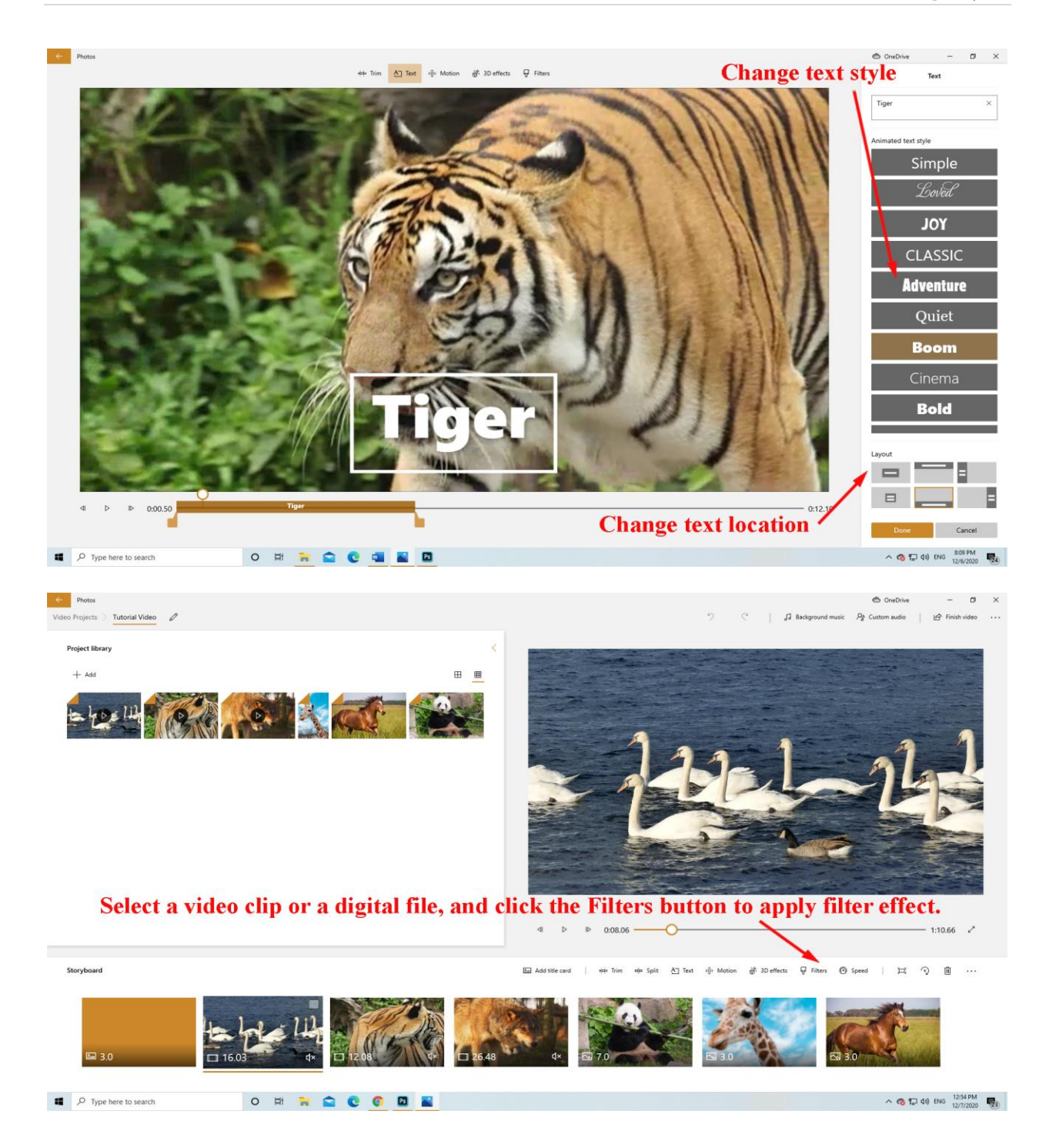

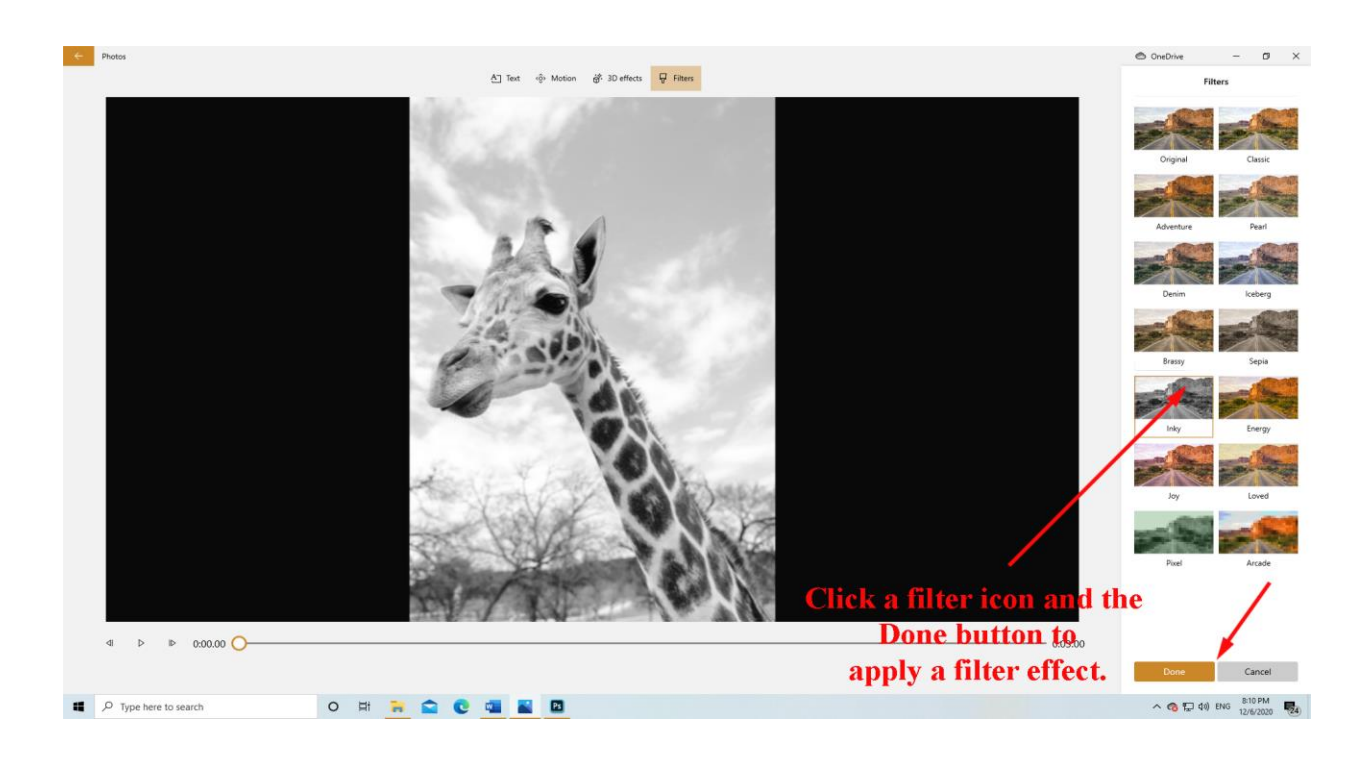

## Export the Video Editor file into a MP4 video:

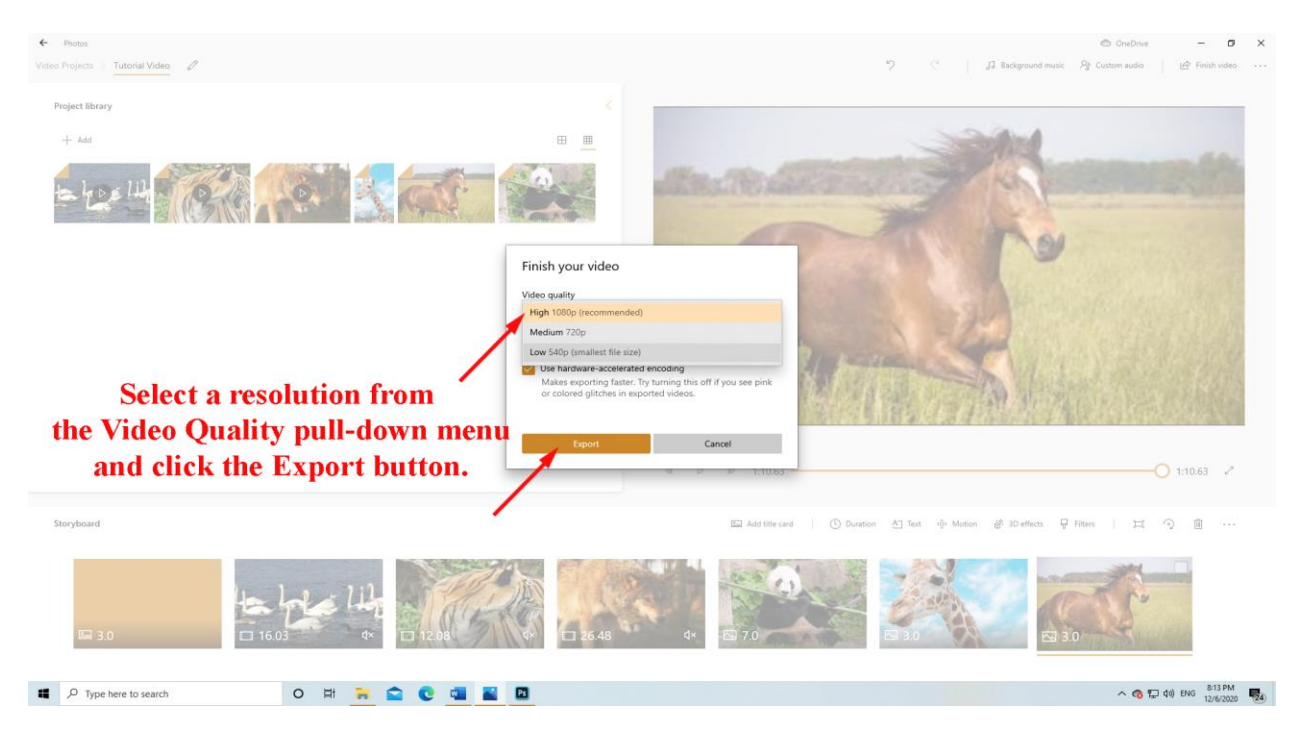

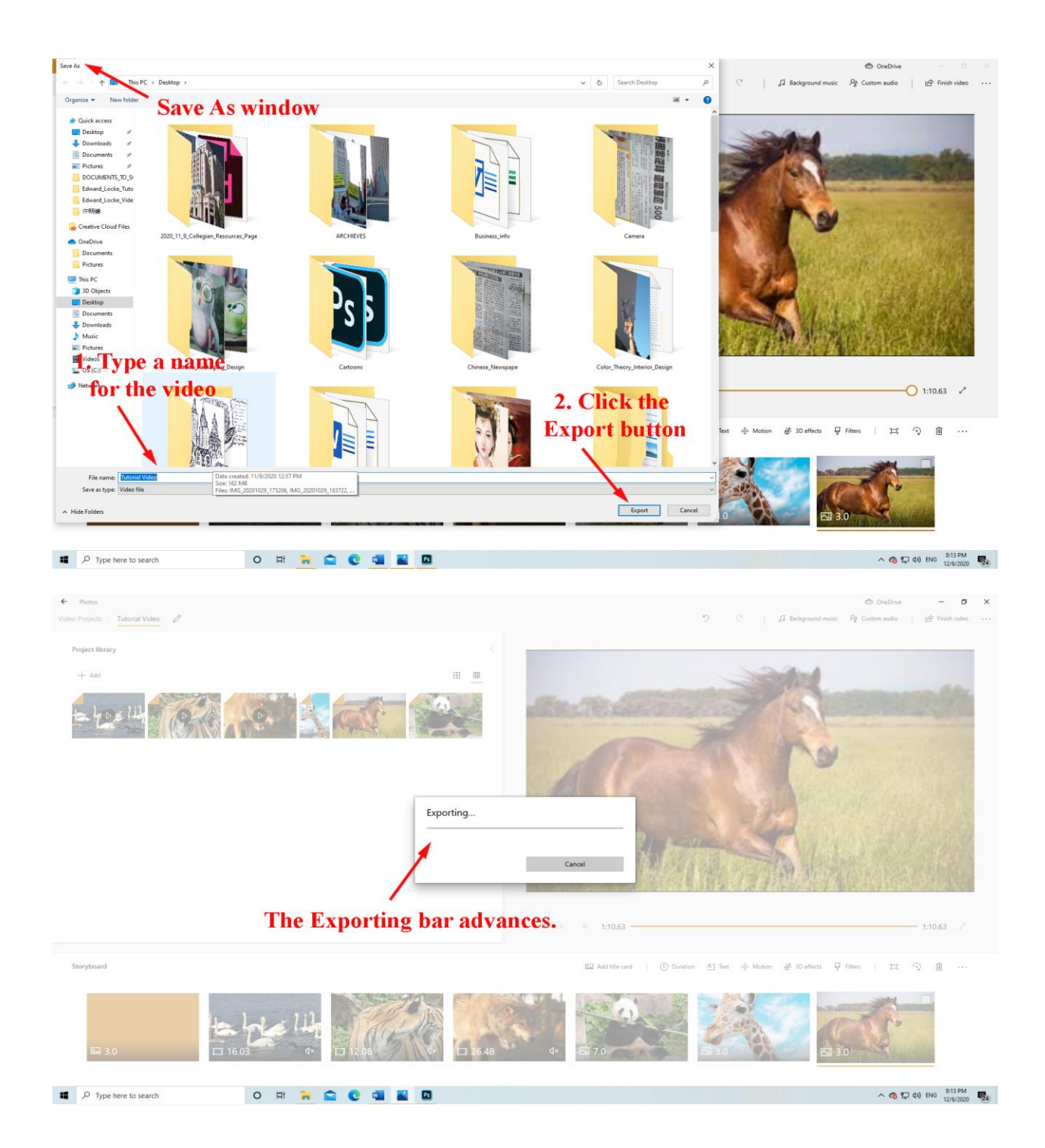

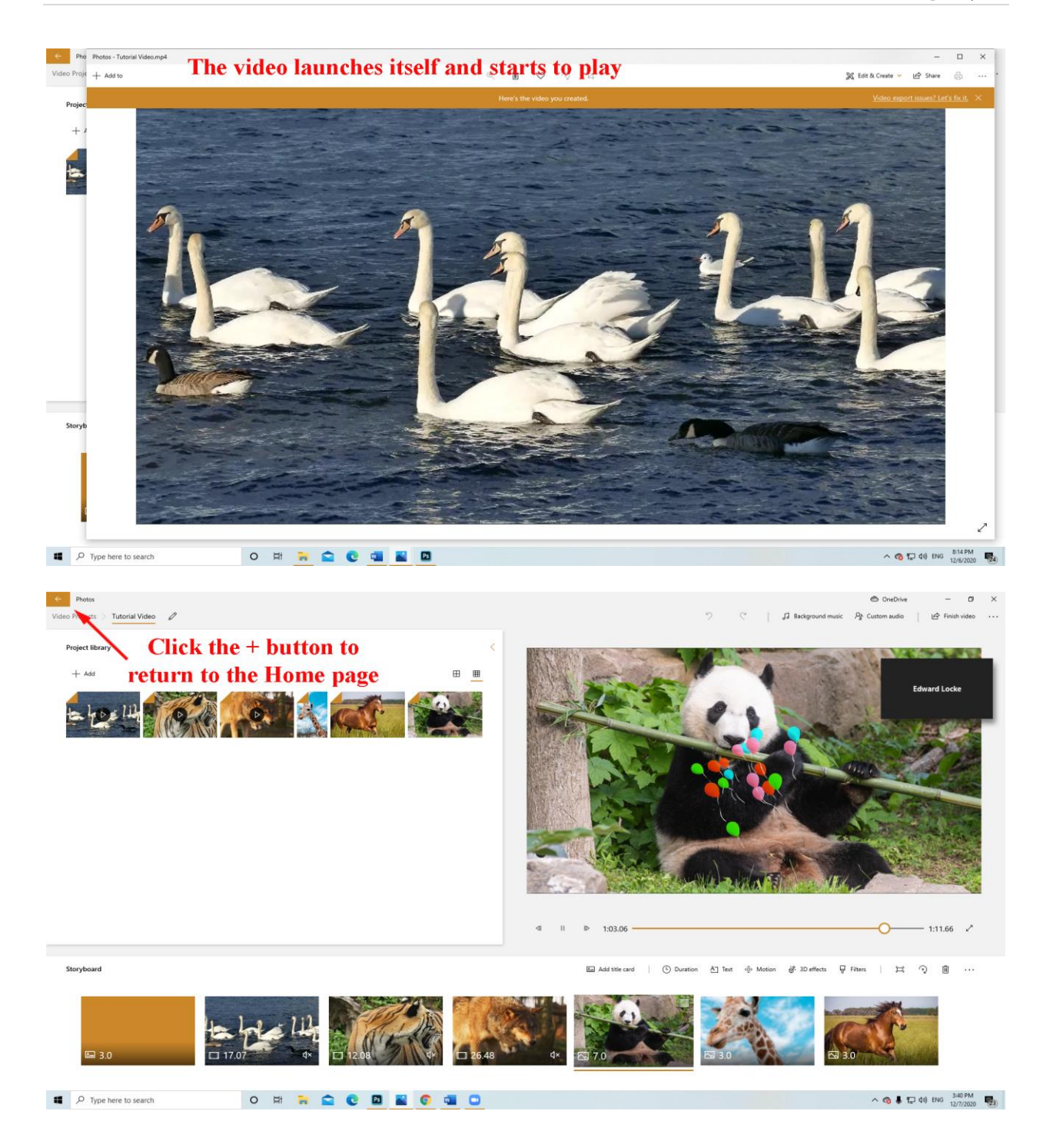

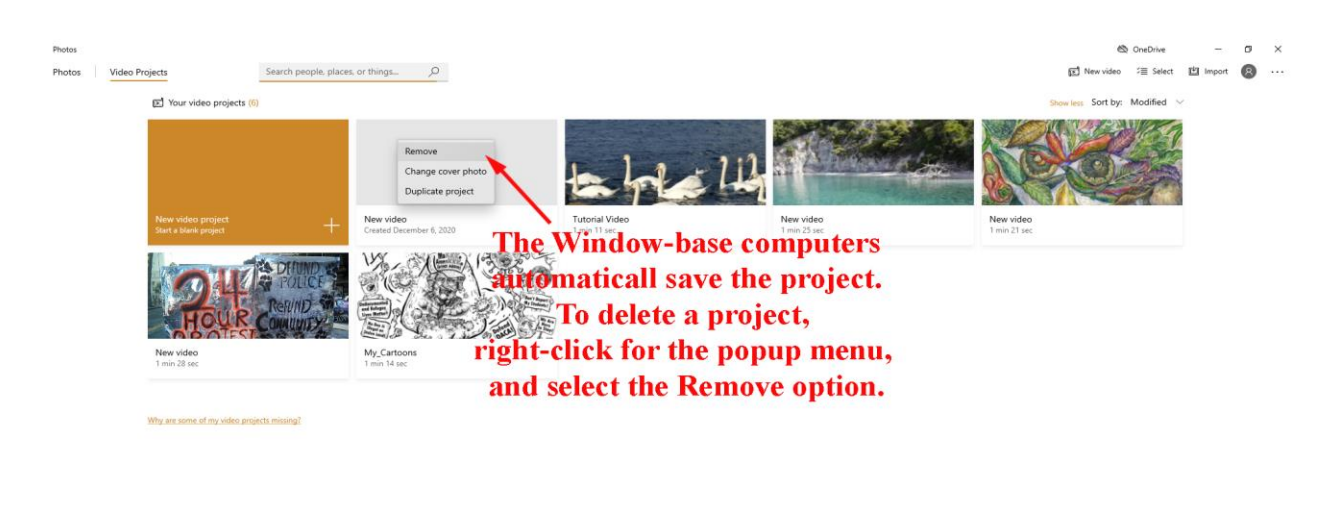

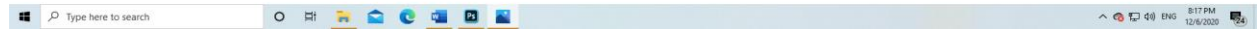